## Javaセキュリティ警告について

Java7(JRE1.7.0)環境で電子入札システムをご利用の場合、次に何れかのメッセージが表示される事があります。 メッセージが表示された場合、それぞれ次のとおり対応をお願い致します。 なお、メッセージは同じメッセージが2回表示されます。

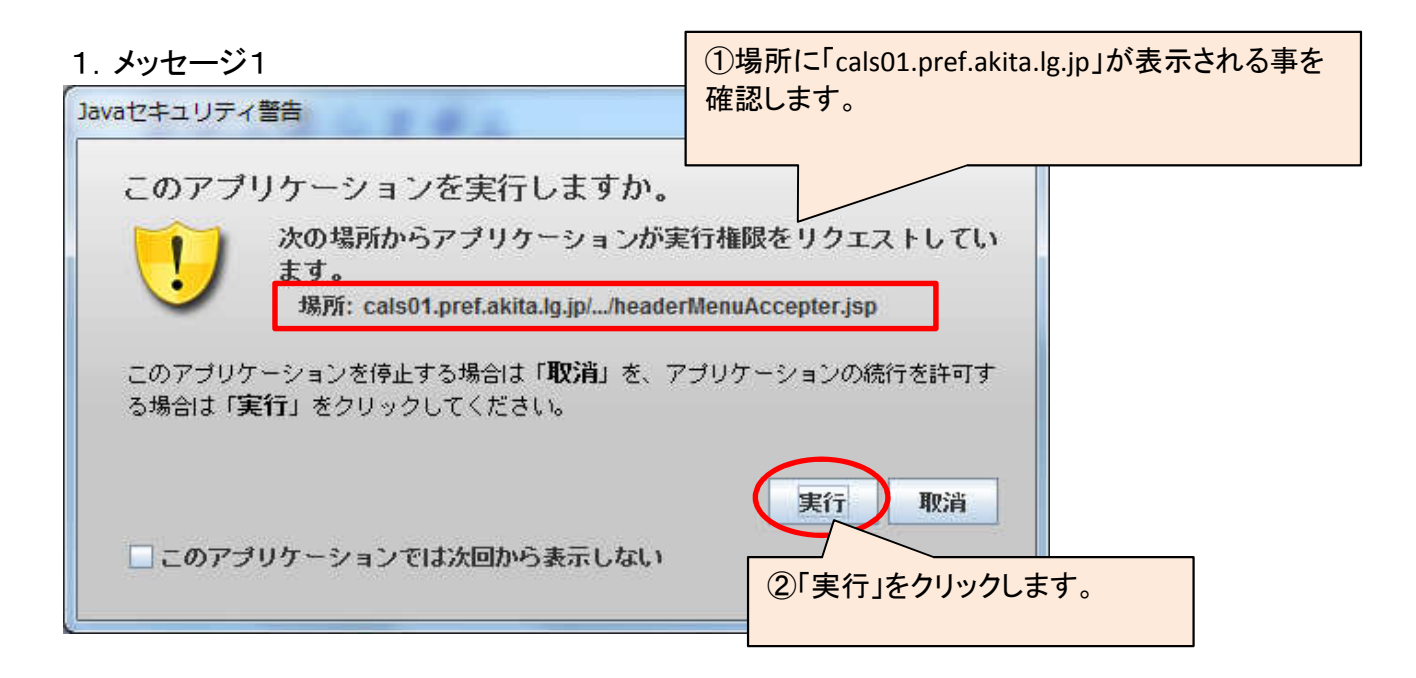

## 2.メッセージ2 ①場所に「cals01.pref.akita.lg.jp」が表示される事を Javaセキュリティ警告 確認します。 このアプリケーションを実行しますか。 ご使用のバージョンのJavaは安全ではなく、次の場所からアプ リケーションが実行権限をリクエストしています。 場所: cals01.pref.akita.lq.jp/.../headerMenuAccepter.jsp このアプリケーションを停止する場合は「取消」を、アプリケーションの続行を許可す る場合は「実行」をクリックしてください。 ②「リスクを受け入れて~」にチェックを付けます。 下のボックスを選択し、「実行」をクリックしてア ロリスクを受け入れて、このアプリケーションを実行します。 実行 | 更新 取消 □このアプリケーションでは次回から表示しない ③「実行」をクリックします。